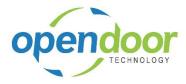

| Click on the menu button Help                              | Jynamics NAV                                                                                                    |                                                             |
|------------------------------------------------------------|----------------------------------------------------------------------------------------------------|-------------------------------------------------------------|
|                                                            |                                                                                                    | 5 Search                                                    |
|                                                            |                                                                                                    | II • 🔍 •                                                    |
|                                                            |                                                                                                    | Help                                                        |
|                                                            |                                                                                                    | •                                                           |
|                                                            | Phone No. Name                                                                                                    |                                                             |
|                                                            |                                                                                                    |                                                             |
|                                                            |                                                                                                    |                                                             |
|                                                            |                                                                                                    |                                                             |
|                                                            |                                                                                                    |                                                             |
|                                                            | Description                                                                                                    | Unit Price =                                                |
|                                                            |                                                                                                    |                                                             |
| Click on the menu item <b>About Microsoft Dynamics NAV</b> | Jynamics NAV                                                                                                    | _ 0 ×                                                       |
|                                                            |                                                                                                    | 4) Search                                                   |
|                                                            |                                                                                                    | <b>∎</b> •                                                  |
|                                                            |                                                                                                    | Microsoft Dynamics NAV Help                                 |
|                                                            |                                                                                                    | About This Page Ctrl+Alt+F1<br>About Microsoft Dynamics NAV |
|                                                            | Phone No. Name                                                                                                    | About witcissore bynamics new                               |
|                                                            |                                                                                                    |                                                             |
|                                                            |                                                                                                    |                                                             |
|                                                            |                                                                                                    |                                                             |
|                                                            |                                                                                                    |                                                             |
|                                                            |                                                                                                    | •                                                           |
|                                                            | Description                                                                                                    | Unit Price 🗮                                                |
|                                                            |                                                                                                    |                                                             |
| Click on the button <b>OK</b>                              | 100 7710 - 5th & SE                                                                                                    |                                                             |
|                                                            | у, АВ Т2Н 2L9                                                                                                    |                                                             |
|                                                            | ,,,,,,,,,,,,,,,,,,,,,,,,,,,,,,,,,,,,,,                                                                                                    |                                                             |
|                                                            | our license information.                                                                                                    |                                                             |
|                                                            | ng: This computer program is protected by copyright law and international treaties.<br>horized reproduction or distribution of the program, or any portion of it, may result in |                                                             |
|                                                            | civil and criminal penalties, and will be prosecuted to the maximum extent possible<br>the law.                                                                                 |                                                             |
|                                                            | ок                                                                                                    |                                                             |
|                                                            |                                                                                                    |                                                             |
|                                                            | 14                                                                                                    |                                                             |
|                                                            | . Microsoft Dynamics' NAV 2009 R2                                                                                                    |                                                             |
|                                                            |                                                                                                    |                                                             |
|                                                            | W.                                                                                                    |                                                             |
|                                                            |                                                                                                    |                                                             |